## **Tack Toss**

In this experiment, you toss 10 tacks at a time, and your partner will record your results. After ten tosses, switch jobs, and perform ten more tosses. Predict the probability of the tack landing points up **BEFORE** you start, put prediction in #1 on page 2.

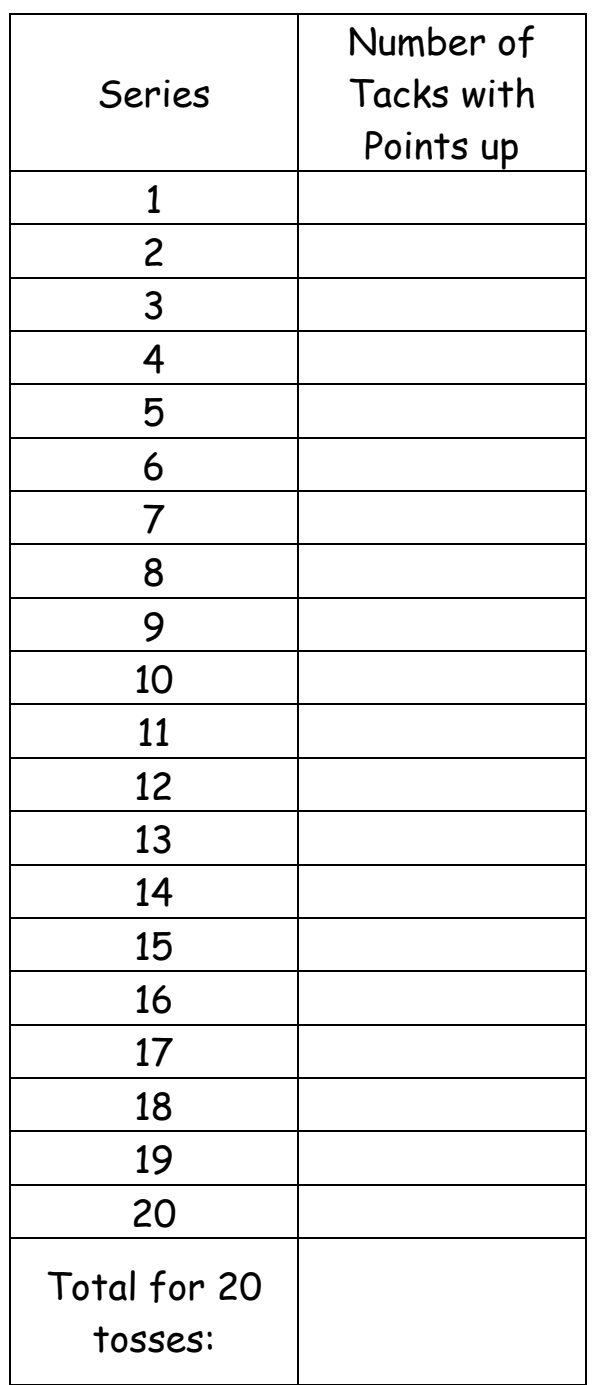

Fraction of tacks with points up: \_\_\_\_

<u>200</u>

- 1. Predict the probability of points up:
- 2. What was your actual percent of points up: \_\_\_\_\_\_\_
- 3. How close is your prediction to your actual?
- 4. As a class create a line plot of experimental probabilities by either method:
	- a) Putting your probability on a sticky note and place on the wall chart.
	- b) Using Navigator's Activity Center enter your probability and your total "points up"

Sketch the line (frequency) plot.

- 5. From the line plot what is the most likely probability of "Points Up"?
- 6. Using the class total points up data what is the probability of a tack landing point up? Explain why.

## Tack Toss TEACHER NOTES

- 1. Each student pair will need 10 tacks and a Dixie cup
	- a. Have students follow the directions on the worksheet to find their fraction of tacks with points up and the percent of points up.
	- b. Load Activity Center settings: Tacks.act File Load Load Activity settings.
	- c. Start Activity and open the Frequency Plot. Have students enter their actual probability of points up and total number of points up. Probabilities will appear in Frequency Plot and data will collect in "Prob" & "Point" lists.
- 2. Use Navigator to send both lists back to students (lists will be under "collect" folder in class)
- 3. Working with the lists:
	- a. Put "Point" into list screen
		- 1. SetUpEditor
			- -In "Home" screen

-<a>[DRGM]<br />
-<a>
arrow down to SetUpEditor</a>

 $-2$ nd|LIST| - Arrow down to Point  $[ENTER]$ 

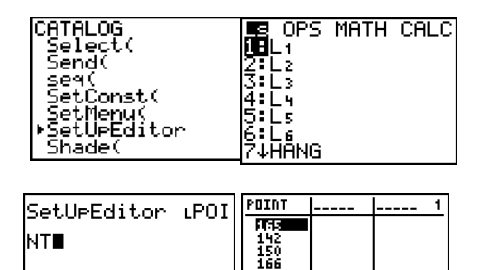

POINT(1)=165

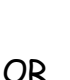

- 2. List Screen
	- $\sqrt{$ LIST $\sqrt{ }$  arrow up to name
	- $-$ [2nd] DEL] to insert a new list
	- [2nd][LIST] Arrow down to Point [ENTER][ENTER]

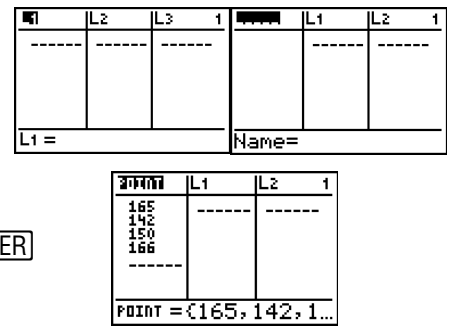

b. Use the Sum feature to total up all points up -Go to Home screen

Ls OPS<br>WBmin(<br>2:max( **MANE** CALC sum(iPOINT)∎ S:mean( median( ):mode(<br>;:stdDev( sunt

 $[2nd]$ [LIST] MATH – choose 7: SUM(

-Put in Point list as before

c. Do a Navigator Screen Capture to make sure everyone is on the same page.